## **Configurar Liberação da Venda de Produtos com Lotes Mais Recentes**

Para efetuar venda de produtos com lotes mais novos é necessário liberar a configuração no Linx Big.

Para isso vá até o menu **Configurações > Filiais > Controle de Validade** no campo "Permitir vender lotes mais recentes" e marque a opção Sim.

Caso contrário marque a opção Não, se realmente não deseja que os lotes mais novos sejam vendidos antes dos lotes mais antigos, ou então a opção Pedir Senha do Supervisor.

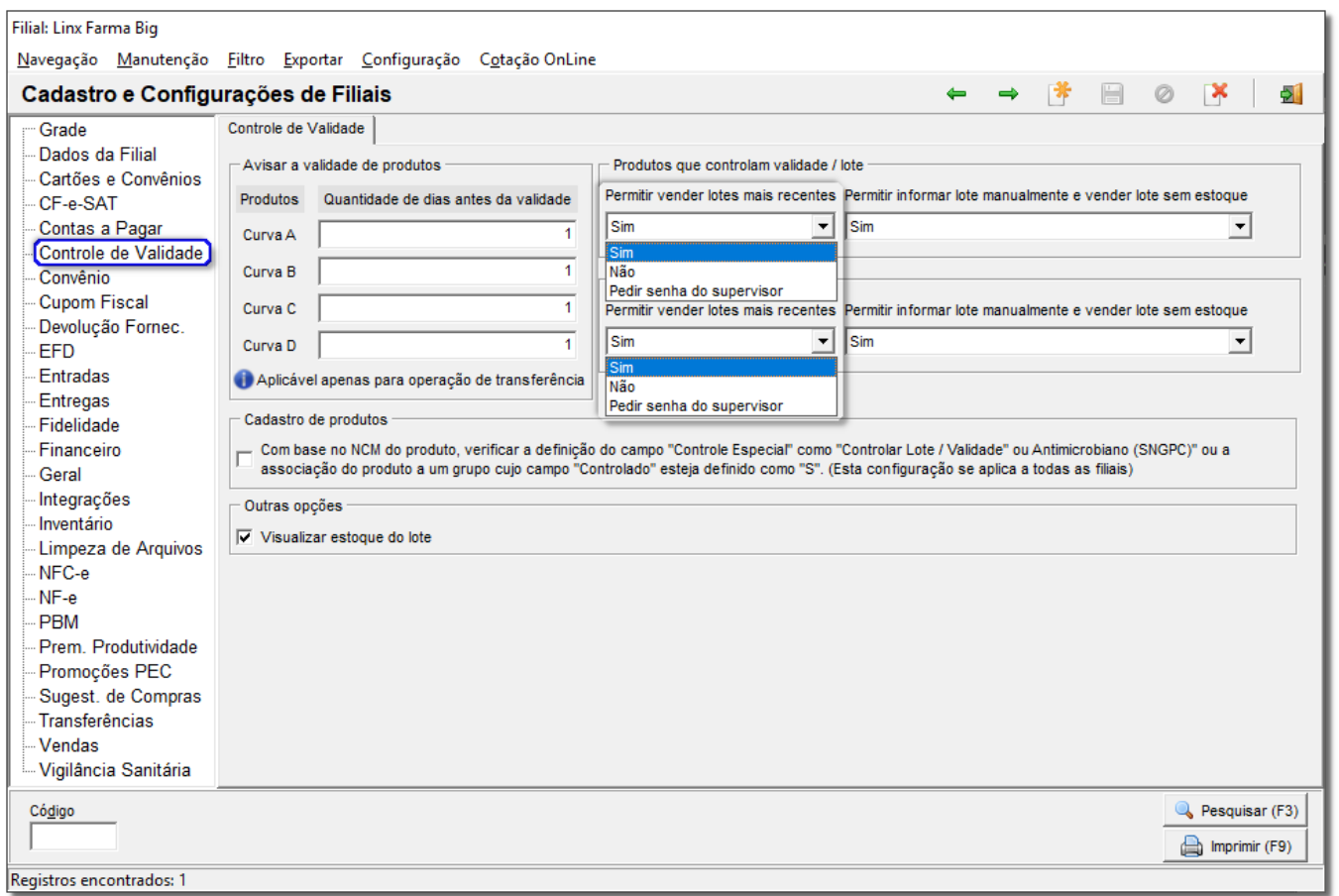

Figura 01 - Configurações Filiais Aba Controle de Validade

∧ Para mais informações sobre a quantidade de dias antes da validade dos produtos acesse o link **[Aviso de Validade do Produto no Processo de Transferência](https://share.linx.com.br/pages/viewpage.action?pageId=117431250)**